DOI 10.31651/2524-2660-2019-3-98-103 ORCID 0000-0002-8465-7389

## **ЯРЕМЕНКО Юрій Вікторович,**

кандидат фізико-математичних наук, доцент, доцент кафедри математики,

Центральноукраїнський державний педагогічний університет імені Володимира Винниченка *e-mail*: yaremenk1959@gmail.com

УДК 371.315.7:514

# **ВИКОРИСТАННЯ ПРОГРАМИ GEOGEBRA ПРИ ВИКЛАДАННІ ГЕОМЕТРІЇ**

*Аналізуються наявні програмно-педагогічні засоби на предмет ефективності їх використання при вивченні геометрії з урахуванням методичних вимог наочності доступності та поетапності формування конструктивногеометричних умінь студентів.*

*Зертається увага на те, що при вивченні геометрії особливо важливими є деякі функції програмного забезпечення, що дозволять демонструвати не лише результат процесу побудови геометричних фігур, а й надають можливість побачити послідовність їх виконання, динаміку побудови зображень, включаючи зміну отриманого зображення при зміні окремих елементів фігури.* 

*Вмотивовано зазначається, що до таких засобів слід відносити інтерактивну програму GeoGebra. Наводиться візуально переконливий приклад використання програми GeoGebra при побудові перерізу піраміди.*

*Обґрунтовується, що використання інтерактивної програми GeoGebra у процесі навчання геометрії урізноманітнює традиційну лекційно-практичну систему, сприяє кращому усвідомленню та засвоєнню матеріалу, забезпечує реалізацію принципу наочності, що підвищує ефективність та результативність навчання.*

*Ключові слова: інформаційнокомунікаційні технології; геометрія; програма GeoGebra; зображення геометричних фігур; наочність; ефективність навчання.*

**Постановка проблеми.** Використання сучасного програмного забезпечення в процесі вивчення геометрії підвищує ефективність і якість та оптимізує процес навчання, сприяє активізації пізнавальної діяльності студентів та формуванню у них умінь працювати в умовах інформаційно-комунікаційного середовища. Саме за таких умов можна говорити про розвиток особистості з ви-

соким рівнем професійної компетентності, розвиток майбутнього педагога, здатного в подальшому впливати на формування розумових та інформаційнотехнологічних якостей учнів.

**Аналіз останніх досліджень і публікацій** свідчить, що аспекти використання інформаційно-комунікаційних технологій у навчальному процесі розглядалися у роботах Ю. Горошка, В. Бикова, М. Жалдака, К. Макліна, А. Єршова, С. Ракова, Ю. Рамського, В. Клочка, О. Мордковича, О. Пометун, О. Вітюка, А. Верланя, В. Заболотного, М. Львова, Н. Мисліцької, Вислідний Н. Морзе, В. Розумовського, О. Співаковського, Ю. Триуса, Л. Пироженка та ін.

Проаналізовано наявні програмнопедагогічні засоби на предмет ефективності їх використання при вивченні геометрії, з урахуванням методичних вимог наочності, доступності та поетапності формування конструктивногеометричних умінь студентів.

**Мета статті** полягає у висвітленні особливостей використання інтерактивної програми *GeoGebra* при вивченні геометрії.

**Виклад основного матеріалу дослідження.** Використання інформаційнокомунікаційних технологій в процесі навчання геометрії підвищує ефективність формування геометричної компетентності студентів за рахунок активізації психічних процесів: сприйняття, уваги, пам'яті та мислення. При цьому набагато швидше відбувається формування пізнавального інтересу та мотивації до вивчення геометрії. Використання інформаційно-комунікаційних технологій робить традиційні заняття з геометрії більш яскравими та насиченими, підвищується ефективність засвоєння знань, розвиваються здібності до навчання та самонавчання.

У психологічних дослідженнях наголошується, що інформаційнокомунікаційні технології впливають на формування теоретичного, творчого й модульного мислення студентів, що комп'ютерна візуалізація навчальної інформації істотно впливає на формування уявлень, що посідають центральне місце в образному мисленні, а образність представлення тих або інших явищ і процесів у пам'яті студента збагачує сприйняття навчального матеріалу, сприяє його науковому розумінню  $[1, c.115]$ .

Комп'ютер можна використовувати в ролі джерела навчальної інформації, мультимедійного наочного приладдя, тренажера та засобу контролю. Тому інформаційно-комунікаційні технології можна використовувати на різних етапах процесу навчання: при поясненні нового матеріалу, повторенні, закріпленні знань, контролі, узагальненні та систематизації знань, в домашніх завданнях.

Застосування інформаційнокомунікаційних технологій при організації самостійної навчально-дослідницької діяльності (моделювання, метод проектів, розробка презентацій і т.д.) розвиває у студентів творчу активність, вміння працювати з інформацією, вміння працювати у команді. При цьому в студентів формуються конкретні практичні уміння й навички, розвиваються не тільки геометричні компетентності, а й інформаційно-комунікаційні компетентності, тобто ефективно здійснюються міжпредметні зв'язки.

Навчальна програма підготовки бакалавра спеціальності 014 «Середня освіта (Математика)» з геометрії включає в себе наступні розділи: 1. Аналітична геометрія (елементи векторної алгебри, метод координат, пряма лінія на площині, площина у просторі, пряма лінія у просторі, перетворення площини, квадратичні форми, криві та поверхні другого порядку). 2. Основні задачі на побудову та методи зображень. 3. Елементи проективної геометрії. 4. Основи геометрії. 5. Диференціальна геометрія та елементи загальної топології.

Вивчаючи геометрію можна використовувати різні типи навчальних програм: демонстраційні, контролюючі, обчислювальні, тренувальні та дослідницькі. При цьому можна використати загальновідомі програмно-педагогічні засоби: *GRAN, Математический конструктор, Жива математика, Динамічна геометрія, Microsoft Mathematics 4.0, 3DG лабораторія, Sketchpad , Geometer's,* та ін.

При вивченні деяких розділів геометрії, зокрема розділу «Основні задачі на побудову та методи зображень» класичні методи пропонують формування умінь виконання побудов, в основі яких закладені мисленнєві процеси, які можна сформулювати як «уявіть собі». Така постановка питання виявляється для частини студентів, особливо для тих, які володіють переважно наочно-дієвим типом мислення, складним елементом діяльності. Тому головний шлях організації навчально-пізнавальної діяльності студентів, під час вивчення поверхонь, многогранників та круглих тіл, полягає у забезпеченні формування необхідних образів та цілісного бачення геометричних фігур. Одним із шляхів розв'язання цієї проблеми є поетапна візуалізація послідовності дій під час побудови зображень геометричних фігур з метою усвідомлення кінцевого образу фігури [2].

Сучасні комп'ютерні технології надають великі можливості для забезпечення наочності при викладанні геометрії. Під час вивчення розділів: криві та поверхні 2-го порядку, основні задачі на побудову та методи зображень, елементи проективної геометрії та диференціальна геометрія для зображення фігур можна використовувати різні програмнопедагогічні засоби, але особливо важливими є такі функції програмного забезпечення, які демонструють не тільки результат процесу побудови, а й дають можливість показати послідовність її виконання − динаміку побудови зображень геометричних фігур, а потім ще й зміну побудованого зображення при зміні заданих елементів фігури. До таких програм відноситься інтерактивна програма *GeoGebra*.

*GeoGebra* це вільно-поширюване динамічне геометричне середовище, що об'єднує в собі геометрію, алгебру, таблиці, графи, статистику і арифметику. Програма створена під керівництвом Маркуса Хохенвартера, робота над *GeoGebra* була розпочата у 2001 році.

*GeoGebra* є сучасним продуктом, створеним з використанням останніх досягнень в галузі інформаційних технологій. І сьогодні продовжується активна робота над її розвитком та вдосконаленням. У 2019 році вийшла нова версія програми *GeoGebra 6.0.546.*

У цій програмі можна створювати конструкції з точок, відрізків, векторів та прямих як на площині так і в просторі, будувати паралельні та перпендикулярні прямі до заданої прямої, проводити бісектриси заданих кутів, будувати многокутники, многогранники та круглі тіла, будувати дотичні прямі на площині і у просторі, будувати перерізи призм, пірамід та тіл обертання, визначати довжини відрізків, площі многокутників та ін.

При цьому в програмі *GeoGebra* можна здійснювати дослідження побудованих об'єктів динамічно змінюючи їх або переміщуючи зображення на екрані, можна повертати в різні сторони двовимірні і тривимірні зображення, двовимірні зображення переносити у тривимірний простір, змінювати розміри, копіювати, виконувати поділ об'єктів на окремі елементи, видаляти окремі частини фігури або, при необхідності, робити їх невидимими, зафарбовувати зображення елементів фігур різними кольорами для підвищення наочності зображень і ін. Одна із значних її переваг − можливість покроково відображати хід побудови фігур. Змінюємо координати опорних точок, і фігура ніби оживає на моніторі, змінюючи своє положення і форму. *GeoGebra* має зрозумілий інтерфейс, що складається з вікна графіки та вікна алгебри, і не потребує значних зусиль для засвоєння. У вікні графіки користувач може створювати будь-які геометричні побудови за допомогою точок, відрізків, векторів, дуг, прямих і ін., алгебраїчне задання яких відобразиться у вікні алгебри. Навпаки, координати та рівняння об'єктів можна ввести у вікні алгебри і отримати зображення розглядуваних фігур у вікні графіки, тобто видно безпосередній зв'язок геометрії з алгеброю.

Зображення фігур, отриманих за допомогою цієї програми, легко переглянути в режимі презентації. Якщо потрібно, створений файл можна експортувати як інтерактивне креслення у формат *Web*сторінки. Це дає можливість покрокового перегляду навчального матеріалу. Пра-

цюючи у цій програмі студенти мають можливість будувати зображення фігур та зберігати результати побудов, оперувати побудованим об'єктом у тривимірній графіці, вибирати послідовність дій, необхідних для побудови перерізів геометричних фігур. Використовуючи модель, можна продемонструвати зміну форми перерізу при зміні положення заданих точок. При цьому зображення перерізу зберігається, що сприяє більш глибокому та швидкому розумінню навчального матеріалу, підвищує зацікавленість до вивчення геометрії. Приклад побудови перерізу призми за допомогою програми *GeoGebra* розглянуто у роботі [3].

Розглянемо приклад побудови перерізу чотирикутної піраміди традиційним способом та з використання програми *GeoGebra*.

*Приклад* [4]*.* Побудувати переріз чотирикутної піраміди *SABCD*, який проходить через точки  $M \in (SAB)$ ,  $N \in (SBC)$ ,  $P ∈ (SCD)$ .

Щоб точки *М, N, P* були заданими спроектуємо їх з точки *S* на основу піраміди. Отримаємо точки *M*´, *N*´, *P*´ (рис. 1). Побудуємо переріз методом слідів.

*Суть методу:* а). Будуємо *основний слід* пряму перетину січної площини (*МNP)* з площиною основи (*АВСD*).

Для побудови основного сліду потрібно знайти дві точки, які б належали як січній площині так і площині основи. В січній площині дано точки *М, N, P,* а в площині основи лежать їх проекції *–* точки *M*´, *N*´, *P*´.

Отже, щоб отримати точки основного сліду потрібно провести пряму через будь-які дві точки перерізу та пряму через їх проекції. В перетині цих прямих і будуть точки основного сліду: 1) *(МР)∩(М*´*Р*´*)=Х* 2) *(PN)∩(P*´*N*´*)=Y, (XY)* – основний слід (рис. 1).

б). В грані, де є одна точка перерізу, знаходимо ще одну точку. Для цього продовжуємо ребро, яке лежить в основі такої грані, до перетину з основним слідом. Отриману точку сполучаємо з даною точкою цієї грані і отримаємо слід на грані. У нашому випадку точки є у трьох гранях. Отже, продовжити можна, наприклад, ребро *АВ:*

3) *(АВ)∩(XY) =Е.* 4) *(ЕМ)∩(SА) = А0.* 

5) *(ЕМ)∩(SВ)=В0.* 

Отримали дві точки *В0* і *N* в одній грані (*SВС)*. Будуємо слід січної площини по грані (*SВС)*: 6). *(В0N) ∩ (SС) = С0.* Тепер маємо дві точки *С<sup>0</sup>* і *P* в грані (*SСD)*. Будуємо слід січної площини по грані (*SСD)*: 7).  $(C_0P)$  ∩  $(SD) = D_0$ .  $(A_0B_0C_0D_0) - \text{m}yka$ ний переріз (рис. 1).

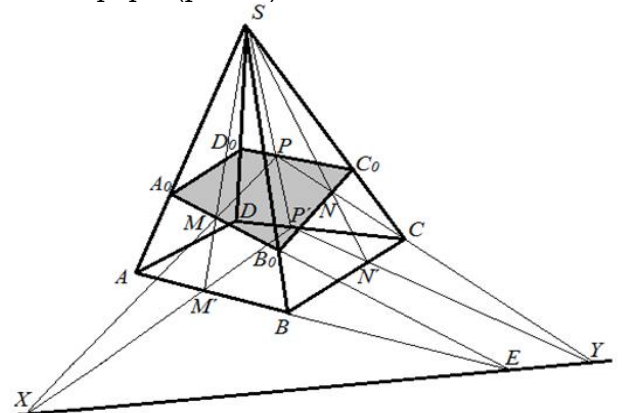

#### Рис.1

Покажемо побудову такого перерізу за допомогою програми «GeoGebra». Заздалегідь потрібно підготувати зображення піраміди з точками:

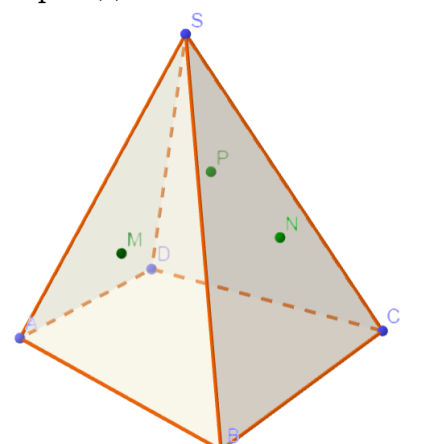

З точки *S* проектуємо точки *M, N, Р* на площину *(АВС).* Отримаємо відповідно точки *M', N', Р'*:

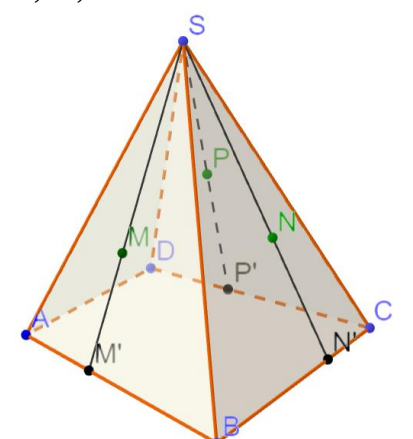

Проведемо пряму *(РМ)* до перетину з прямою *(Р'М')* отримаємо точку *X.* Аналогічно проводимо пряму *(РN)* до перетину з прямою *(Р'N')* отримаємо точку *Y*. Проводимо пряму *(XY)* – основний слід:

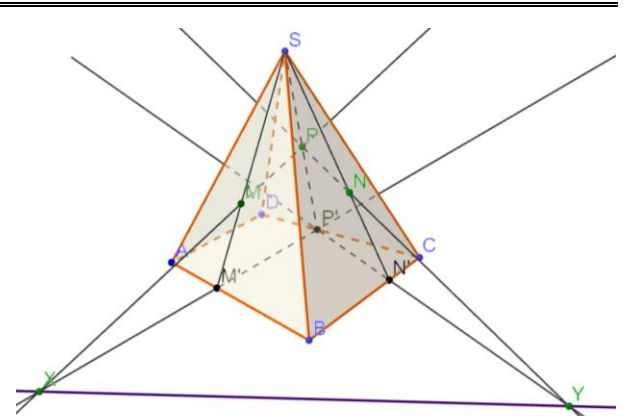

Прибирем зайві побудови. Побудуємо лінії перетину січної площини з бічними гранями піраміди. Продовжимо ребро *АВ* до перетину з основним слідом – отримаємо точку *Е*. Проводимо пряму *(МЕ)* до перетину з ребрами *SА* та *SВ* – отримаємо відповідно точки *А*0, *В*0:

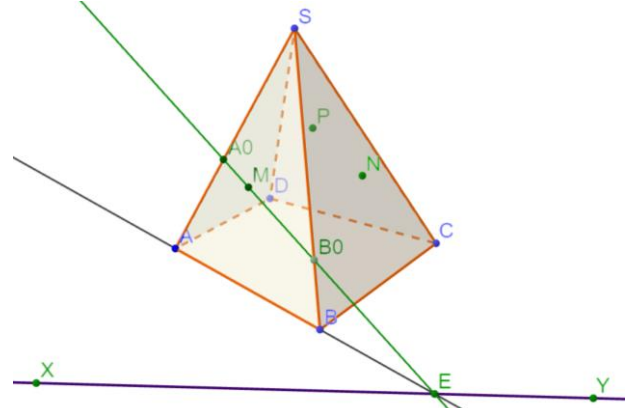

В грані *(SВС)* проводимо пряму *(В0N)* до перетину з ребром *SС* – отримаємо точку *С*0. Аналогічно, в грані *(SВD)* буду- $\epsilon$ мо точку  $D_0$ :

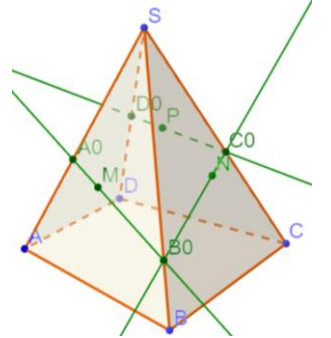

З'єднуємо точки *А<sup>0</sup>* і *D0*. *А0В0С0D0* – шуканий переріз:

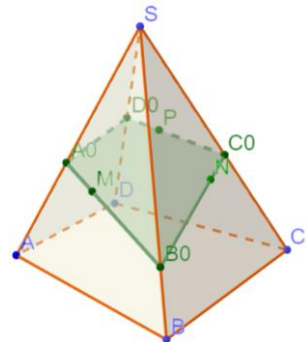

Зафарбуємо його іншим кольором. Використовуючи побудоване зображення, можна продемонструвати зміну форми перерізу при зміні положення заданих точок. При цьому зображення перерізу зберігається, що сприяє більш глибокому та швидкому розумінню навчального матеріалу.

При вивченні розділу диференціальна геометрія за допомогою програми *G? eoGebra* можна наочно продемонструвати конструювання кривих та поверхонь, показати побудову елементів супровідного тригранника кривої: дотичної, бінормалі, головної нормалі та нормальної, стичної і спрямної площини, показати побудову дотичної площини і нормалі поверхні та ін.

**Висновки і перспективи подальших розвідок.** Використання сучасного програмного забезпечення, зокрема інтерактивної програми *GeoGebra* у процесі навчання геометрії урізноманітнює традиційну лекційно-практичну систему навчання, сприяє кращому усвідомленню та засвоєнню матеріалу, забезпечує реалізацію принципу наочності, що підвищує ефективність та результативність навчання.

Використання програми *GeoGebra* при зображенні кривих та поверхонь 2-го порядку в аналітичній геометрії, зображенні фігур, їх перерізів та комбінацій фігур у теорії зображень, зображення кривих та поверхонь у диференціальній геометрії сприяє розвитку просторових уявлень та просторового мислення студентів, полегшує розуміння навчального матеріалу, дає можливість краще формувати просторові уявлення про фігури, що вивчаються.

При цьому у студентів формується якісно нове мислення, яке необхідне в

умовах інформаційного суспільства, що підвищує якість професійної підготовки майбутнього вчителя математики. Отже, використання сучасного програмного забезпечення у процесі підготовки майбутніх учителів математики є перспективним шляхом розвитку та удосконалення навчального процесу у педагогічному університеті.

#### **Список бібліографічних посилань**

- 1. Гуревич Р.С., Гордійчук Г.Б., Коношевський Л.Л., Коношевський О.Л., Шестопал О.В. Освітнє середовище для підготовки майбутніх педагогів засобами ІКТ: монографія. За заг.ред. Гуревича Р.С. Вінниця: ФОП Рогальська І.О., 2011. 348 с.
- 2. Гулівата І.О., Гусак Л.П. Дидактичні засоби навчання у реалізації принципу наочності під час вивчення стереометрії. *Сучасні інформаційні технології та інноваційні методики навчання у підготовці фахівців: методологія, теорія, досвід, проблеми*: *Зб. наук. пр*. Київ-Вінниця, 2016. Вип. 47. С. 151-154.
- 3. Яременко Ю.В. Гелевер І.Г. Використання інформаційно-комунікаційних технологій при зображенні фігур в геометрії. *Наукові записки. Серія: педагогічні науки.* Кропивницький: ЦДПУ ім. В.Винниченка, 2019. Вип. 178. С. 172-176.
- 4. Яременко Ю.В. Зображення фігур в геометрії. Кіровоград, Вид-во Кіровоградського ун-ту, 2017. 44 с.

#### **References**

- 1. Hurevych, R.S., Hordiichuk, H.B., Konoshevskyi, L.L. et al. (2011). In R.S. Hurevych (Ed.). Educational environment for preparation of future teachers by facilities of ІКТ: Vinnytsya: FOP Rohalska I.O. (in Ukr.)
- 2. Hulivata I.O., Husak L.P. (2016). Didactics facilities of studies in realization of principle of evidentness during the study of stereometry*. Modern information technologies and innovative methodologies of studies in preparation of specialists methodology, theory, experience, problems*. 47, Kyiv-Vinnytsya: 151–154 (in Ukr.)
- 3. Yaremenko Yu.V., Helever I.H. (2019). Using of informatively-communication technologies is for the image of figures in geometry. *Scientific messages. Series: pedagogical sciences.* Kropyvnytskyi: СSPU to the name of V.Vynnychenka. 172–176 (in Ukr.)
- Yaremenko Yu.V. (2017). An image of figures is in geometry. Kirovohrad: Publishing house of the Kirovohrad university (in Ukr.)

## **YAREMENKO Yuriyi,**

PhD of Physics and Mathematics, Associate Professor, Associate Professor of Mathematics Department, Volodymyr Vynnychenko Central Ukrainian State Pedagogical University

## **USING GEOGEBRA PROGRAM IN TEACHING GEOMETRY**

*Summary. In the context of the rapid development of information and communication technologies and modern software, the process of their use in the education system is of the great importance, since quality teaching of the disciplines is impossible without using the means and opportunities provided by the information and communication technologies and the Internet. The use of information and communication technologies in the process of learning geometry increases the efficiency of forming geometric competence of students, promotes the activation of students' cognitive activity and the formation of their ability to work in an information and communication environment. It is under such conditions that we can speak about the development of a person with a high level of professional competence, the development of a future* 

*teacher, who can further influence the formation of students' mental and information-technological characters.*

*Purpose of the article is to highlight the features of using the interactive program GeoGebra in the study of geometry.*

*Results. When studying geometry, you can use different types of training programs, but especially important for geometry are software features that allow you to show the sequence of constructions of images of geometric shapes, and then change the constructed image when changing the given elements of the figure. These programs include the GeoGebra online program.*

*The use of GeoGebra for drawing curves and surfaces of the 2nd order in analytical geometry, drawing figures, their cross sections and combinations of figures in the*  *image theory, drawing curves and surfaces in differential geometry promotes the development of spatial ideas and spatial thinking of students, facilitates the understanding of learning, it is better to form spatial representations of the studied figures.*

*The article gives an example of using the GeoGebra program when constructing a pyramid cross section.*

*When using information and communication technologies students are formed a qualitatively new thinking, which is necessary in the conditions of the information society, thereby improving the quality of professional training of the future mathematics teacher.*

*Conclusion. Therefore, the use of modern software in the process of training future mathematics teachers is a promising way to develop and improve the educational process at a pedagogical university.*

*Keywords: information and communication technologies; geometry; the GeoGebra program; images of geometric shapes; visual material; effectiveness of training.*

> *Одержано редакцією 12.08.2019 Прийнято до публікації 03.09.2019*